# **Recording administration in GE Centricity EHR**

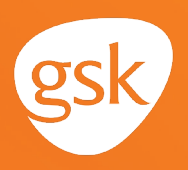

## **Vaccine administration and documentation Recording within GE Centricity as part of a complete patient record**

The documentation of vaccine administration helps ensure a complete and informative patient record, particularly when shared across a practice or health system. An up-to-date and accurate vaccination history ensures that a prescriber understands the appropriate vaccinations a patient needs according the Centers for Disease Control and Prevention (CDC) recommendations.

#### **Benefits of documentation**

Information such as manufacturer name, vaccine NDC, lot number, expiration date, site of administration, or if vaccination was refused, is required to be recorded by the prescriber in the

patient record and reported to the state immunization registry. Recording the vaccine administration information allows all vaccines a patient has received to be tracked in the future. It also keeps the patient's record up-to-date to ensure appropriate vaccination according to CDC guidelines (especially for vaccines with multiple doses in a series).

### **Considerations:**

- The Immunization Properties template in GE Centricity EHR contains fields where the required information can be recorded
- Generally, only one vaccine NDC, lot number, and expiration date can be recorded for each administered vaccine. For multi-component vaccines, the prescriber can choose to record the information from the vaccine outer package
- Increasingly, bar code scanners are used by practice staff to automatically record the required vaccine administration information. The EHR must be configured to utilize a bar code scanner

*If you have further technical questions, consult your internal or external EHR support resources.*

*This Guide provides a high-level overview of how to properly record vaccine administration within GE Centricity. This overview is designed to provide guidance for you, your practice electronic health record (EHR) champion, or IT staff.*

*Please note that this Guide was created based upon GE Centricity version 12.2. Features and their locations may change as new software versions are released.*

*This Guide is meant to serve as overview information only, and should not replace detailed instructions provided to you by your internal or external EHR support resources.*

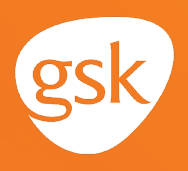

## **Recording administration of multiple vial vaccines**

When a provider orders an immunization for a patient, the order typically goes to a nurse for administration.

#### **To document an administered vaccine**

- Click on **Immunization Management** in the **Forms** section to display the **Immunization Management form**
- In the **Immunizations Management form,** make a selection from the **Custom List** dropdown to display the appropriate list of immunizations you want to access

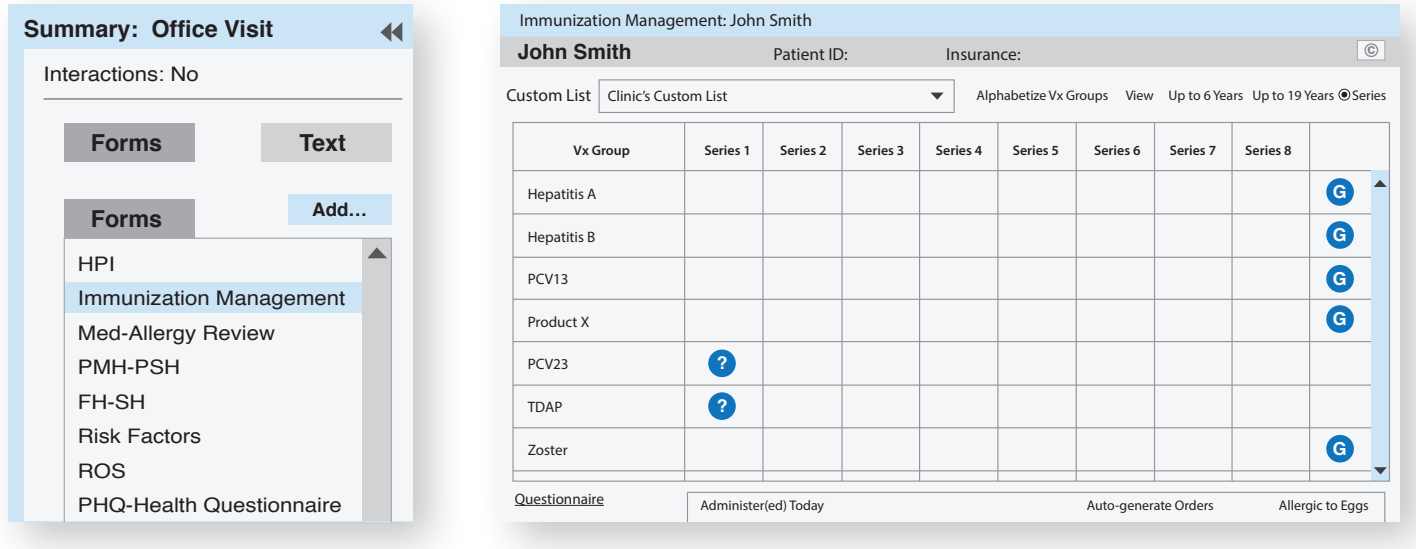

Click the **G** icon to start the documentation of the vaccine **G** 

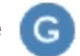

# **Recording administration in GE Centricity EHR**

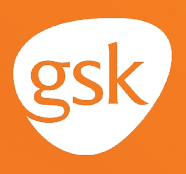

- The **Administer Vaccine** window displays
- Click **Given** if the vaccine is being administered and **Not Given** if historical information is being documented
- Fill out appropriate information related to the vaccine. Note that fields with \* are required
- **Lot #**, **Exp. Date**, **Site**, **Route**, **Amt. Given,** and **Units** will default for the vaccine if they have been set up in the Administration settings
- If there is a second vial that needs to be combined with the first vial prior to administration, then the second vial lot number can be recorded in **Comments**
- Click **Done** to save the Record

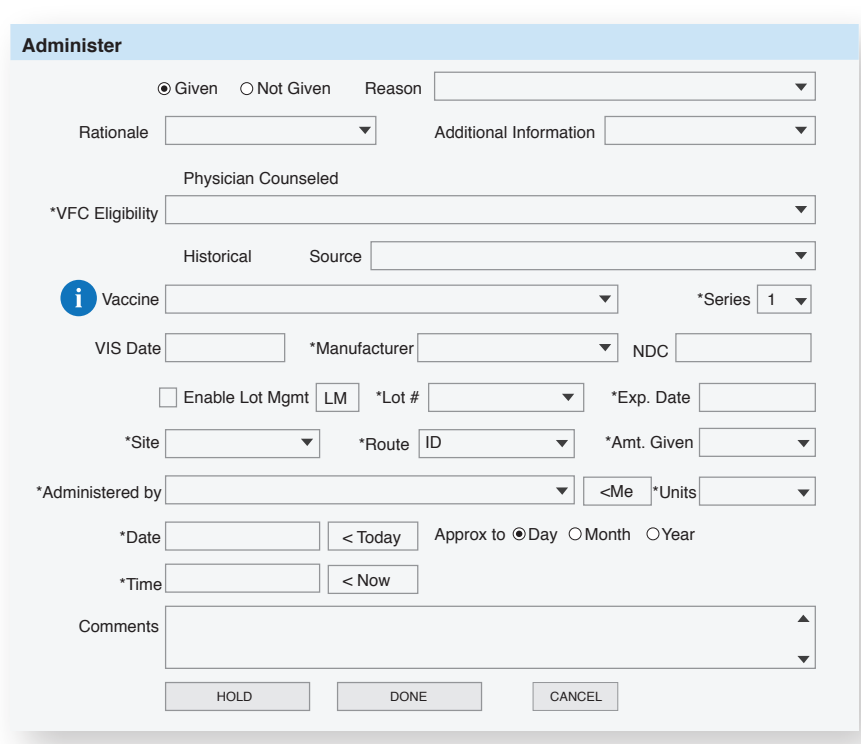

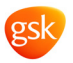